# **Avec Telepac mobile, suivez en temps réel, vos paiements et courriers PAC**

Vous êtes agriculteur, **téléchargez** sur votre **mobile ou votre tablette l'application Telepac mobile**. Elle vous est réservée et vous y retrouverez votre compte personnel telepac.

# ► **Comment ça marche ?**

**1. Téléchargez l'application « Telepac mobile »** sur votre smartphone ou votre tablette à partir du magasin Google Play Store.

[\(https://play.google.com/store/search?q=telepac%20mobile\)](https://play.google.com/store/search?q=telepac+mobile&pli=1&c=apps), comme toute autre application Androïd ;

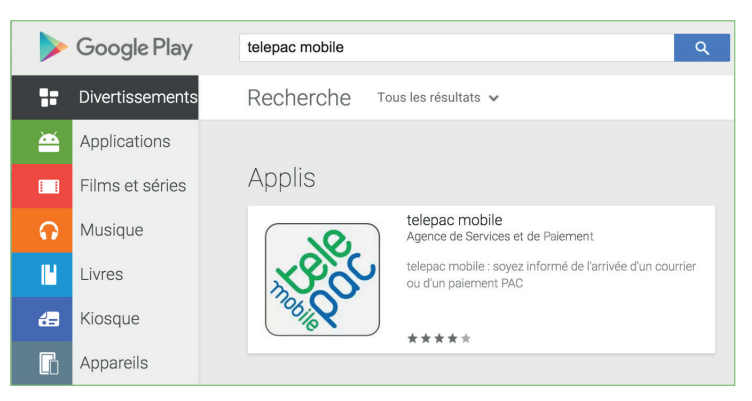

#### **2. Connectez-vous à l'application** avec votre **numéro «Pacage»** et votre **mot de passe**, comme pour accéder à votre compte Telepac, le site internet de télédéclaration des aides de la PAC.

[\(https://www3.telepac.agriculture.gouv.fr/](https://www3.telepac.agriculture.gouv.fr/telepac/auth/accueil.action) telepac/auth/accueil.action).

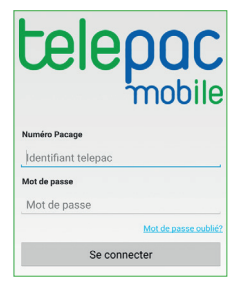

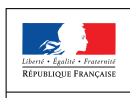

**MINISTÈRE** DE L'AGRICULTURE

ET DE<br>L'ALIMENTATION

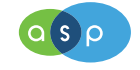

Agence de Services et de Paiement

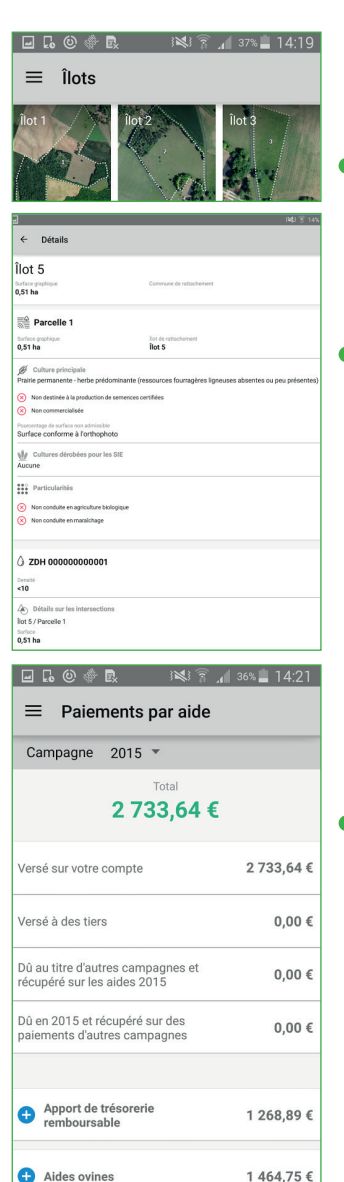

## ► **Quels avantages ?**

**Vous pouvez, directement depuis votre mobile ou votre tablette :**

### •**visualiser votre RPG,**

y compris en vous positionnant sur le terrain avec le GPS ;

#### •**consulter les caractéristiques** de vos îlots, parcelles, SNA et ZDH ;

#### •**consulter et télécharger**

les courriers envoyés par votre DDT(M)\* / DAAF\* ;

•retrouver tous vos **formulaires PAC télédéclarés,** depuis 2010 ;

•**afficher le détail du paiement de vos aides** ;

•**et recevoir une notification automatique** à chaque fois qu'un nouveau document ou relevé de paiement vous concernant est mis en ligne.

### **Toutes ces informations restent disponibles sur votre compte Telepac.**

- **\*** DDT(M) : Directions départementales des territoires (et de la mer)
- **\*** DAAF : Directions de l'alimentation, de l'agriculture et de la forêt

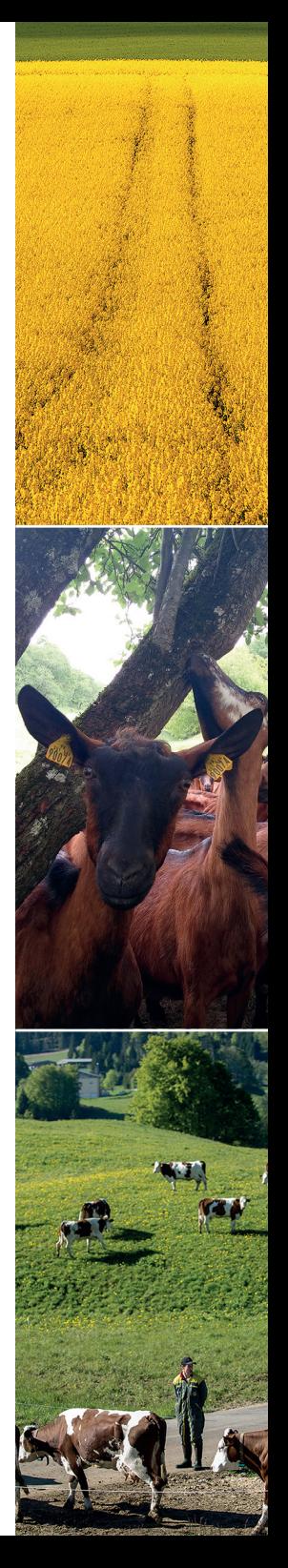